**Substitutes**

# Using Frontline 2023-2024 QuickGuide for CISD **Substitutes**

**CONROE ISD SUBSTITUTE OFFICE**

#### SSO for Conroe ISD Frontline Access

Conroe ISD uses a single sign-on (SSO) login for access. *This is a secure connection – use with caution and protect yourself!*

- o **Substitutes:** For security, access Frontline ONLY through a secure connection and only via the SSO.
- o Log into the SSO with your CISD login.
	- o Username (assigned by district)
	- o Password (created by you)
- o Login to **Frontline Subs and Part-Time** App
	- o Add this app to your favorites!

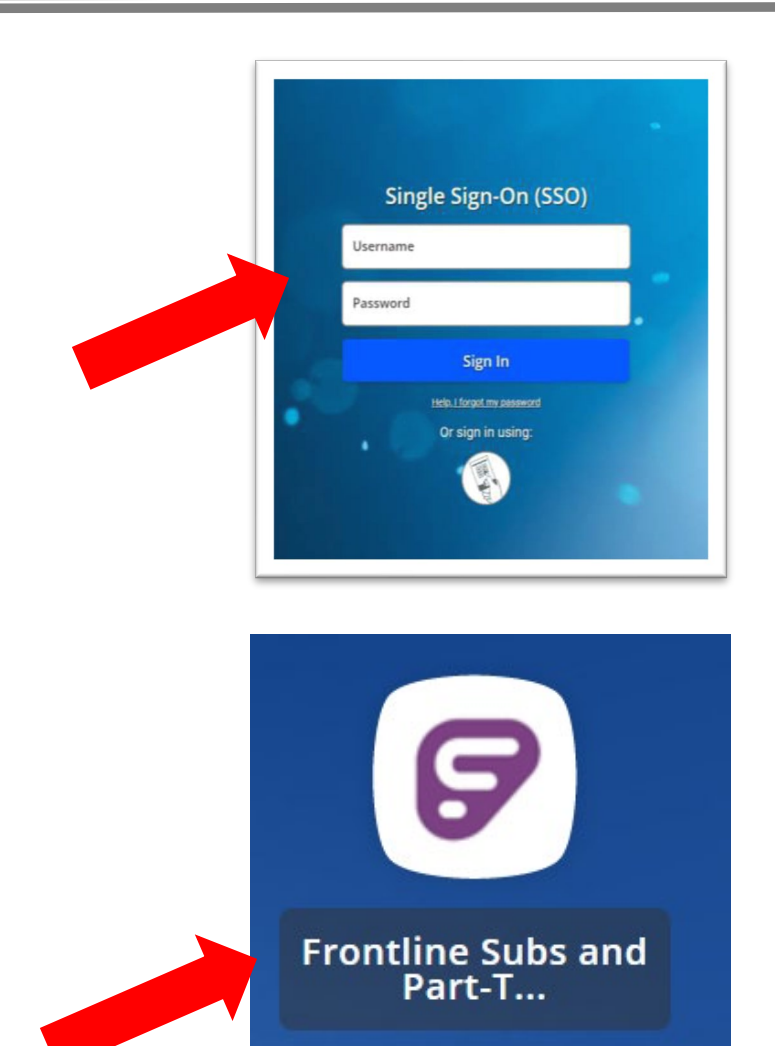

Web Alerts will pop-up with important information for you to review.

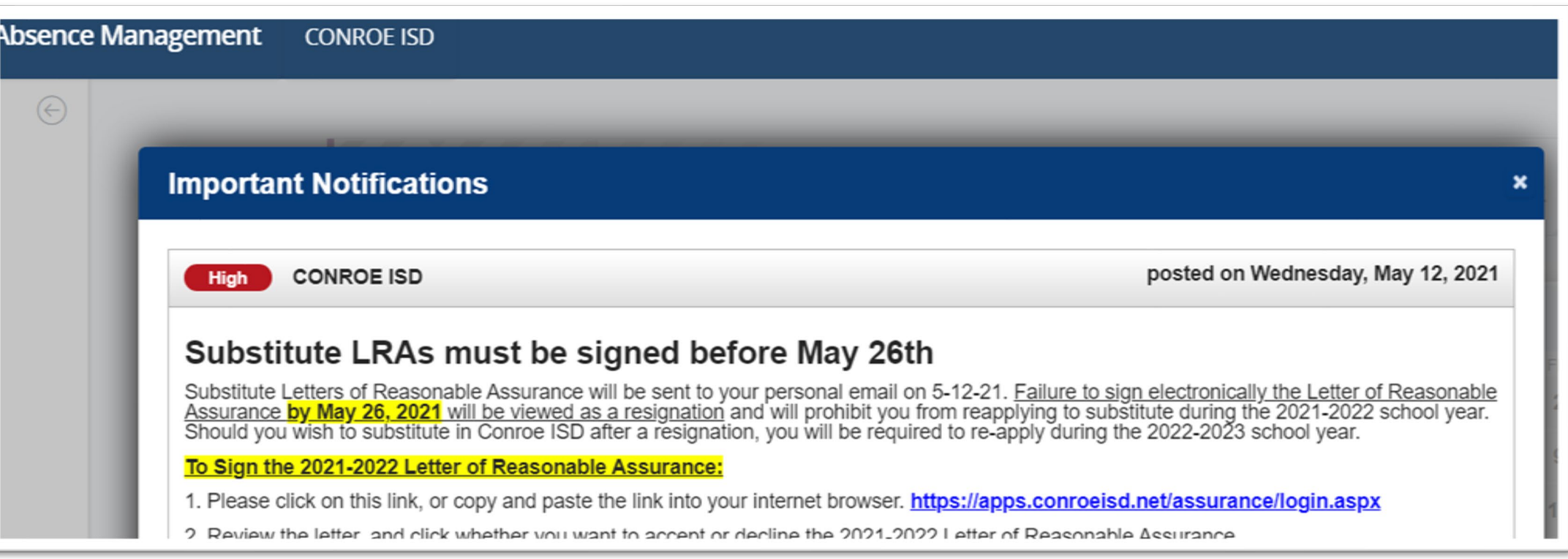

The Substitute dashboard shows the three month calendar, navigation bar and the **AVAILABLE JOBS** tabs.

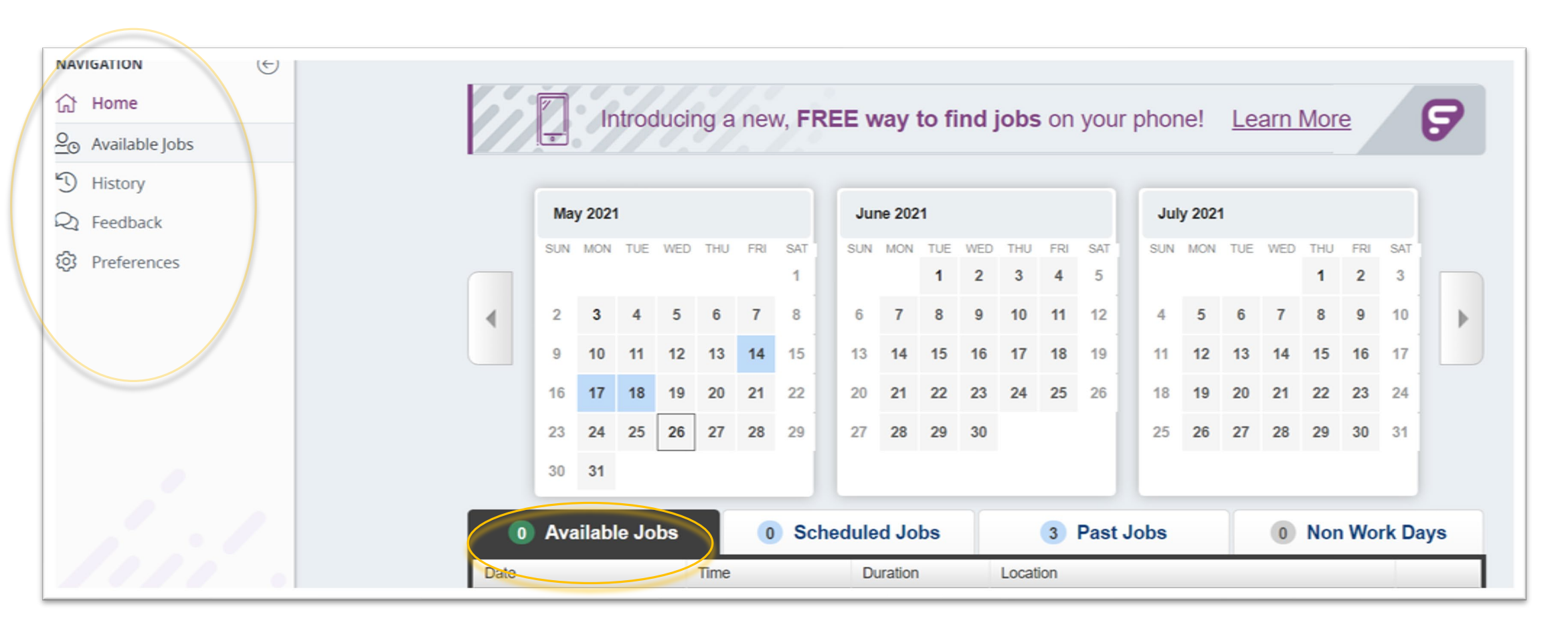

#### AVAILABLE JOBS

- You can select from available assignments on the **Available Jobs** tab.
	- Paraprofessional subs will only see para jobs; certified substitutes will only see teacher jobs.
	- Non-Certified Substitutes will see both teaching and paraprofessional jobs; you are paid by the job TYPE that you choose. *(i.e. Paraprofessional rate for para jobs, teacher rate for teacher jobs)*
	- You only need to **ACCEPT** jobs you do not need to reject jobs UNLESS you have been assigned to a job you do not want to work. Be careful – once you reject a job you cannot go back and accept later.

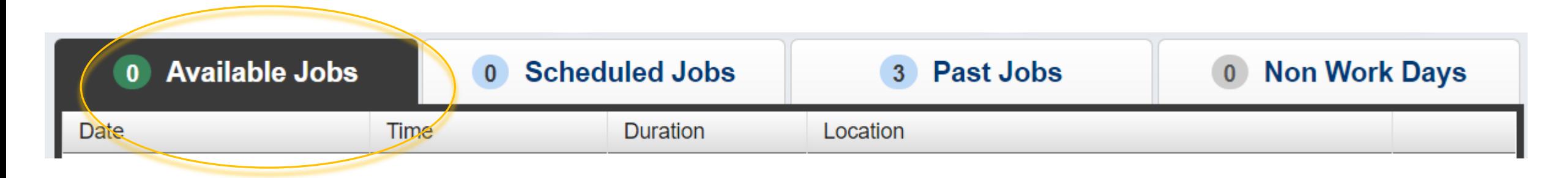

- **Scheduled Jobs** shows the jobs you have committed to working.
- **Past Johs** shows jobs you have worked recently but which have NOT yet been processed by payroll.
- $\circ$  Non Work Days shows days you have scheduled off.
	- You can schedule non-work days for a single day, or blocks of time as needed.

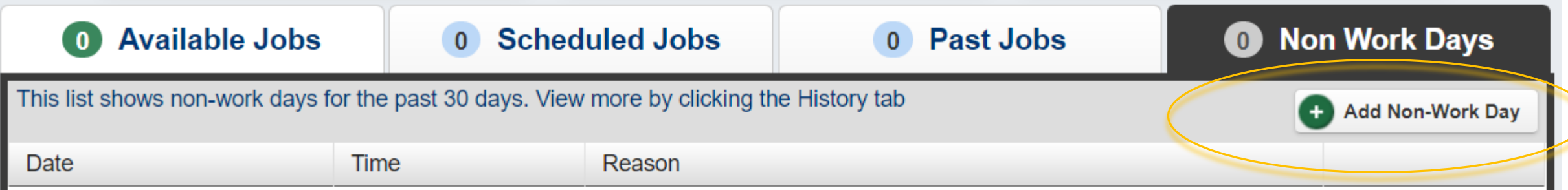

# **Frontline Procedures**

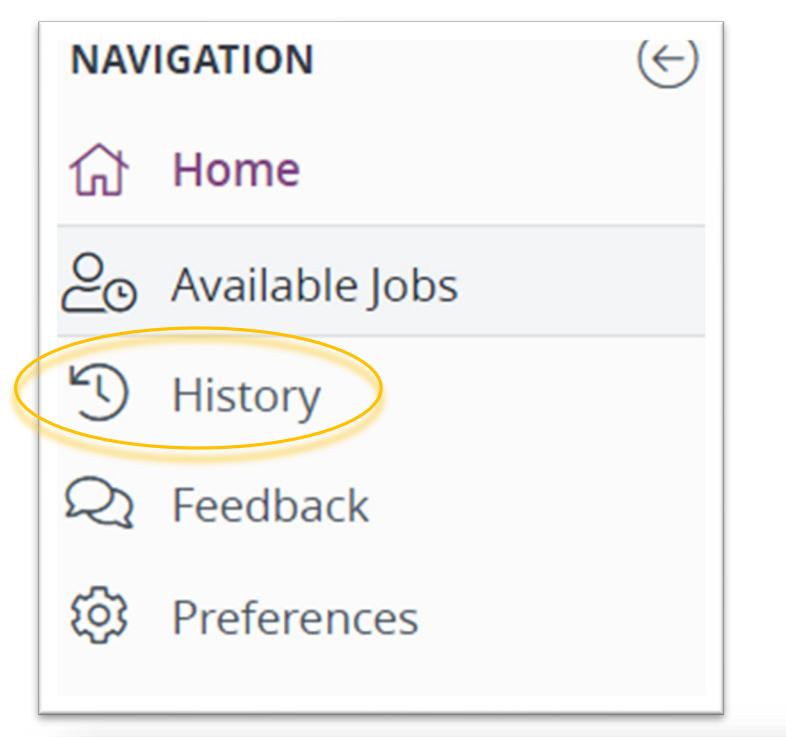

The **NAVIGATION** bar gives you tools to track your jobs worked history.

- You can view jobs worked that have been processed by Payroll.
- See the payroll schedule to see when pay dates are for pay periods.

Jobs not in "History" have not yet been processed, and should be under your "Past Jobs" tab on the main dashboard.

• If a job is missing from these lists, please contact the campus where you worked FIRST. They need to verify that you worked, and can contact us to correct the issue if they cannot.

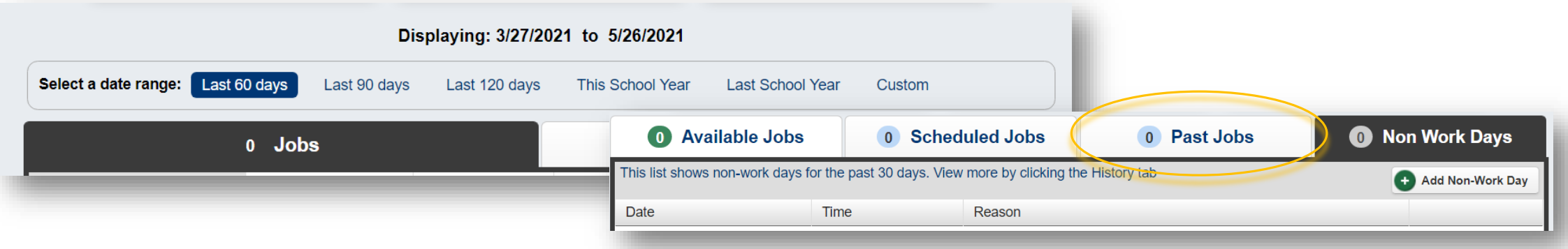

## **Frontline Procedures**

#### **Paycheck and Tax Information**

You can also access the **Employee Access Center** via the Conroe ISD SSO portal to see paycheck and tax information – use the same username/password combination that you use for email and District computer access. Access the SSO through the CISD website, or directly through: **sso.conroeisd.net.**

The Substitute Pay app is available on the SSO as well. This shows the specific rate paid for days you worked.

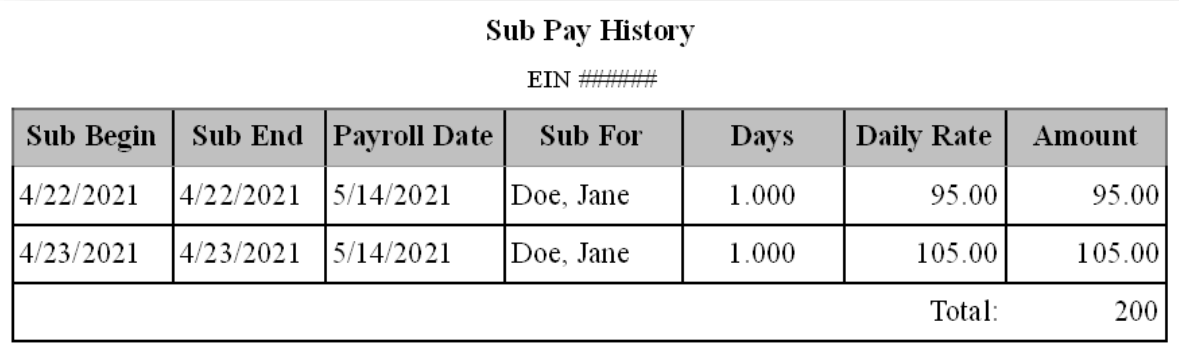

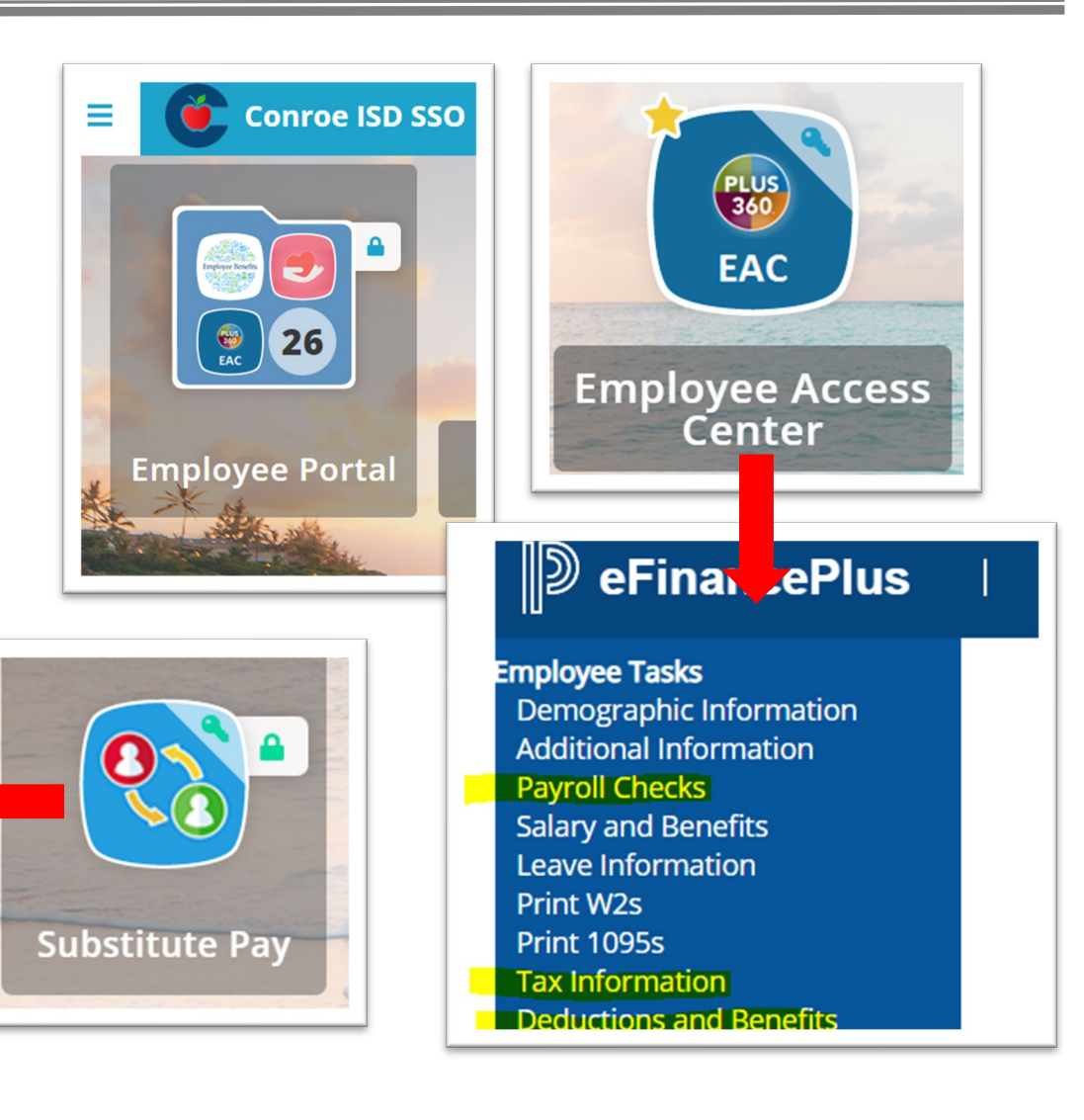

#### Closure or Weather Days

 $\circ$  If Conroe ISD cancels for the day due to inclement weather or other events, the day will be closed in the system at the **DISTRICT** level.

- Please **do not delete** any assignments you have picked up. When the District closes the day on the calendar, all assignments will close and subs will automatically be removed from those assignments.
- For approved **long-term** substitutes, the absence should remain in the system.

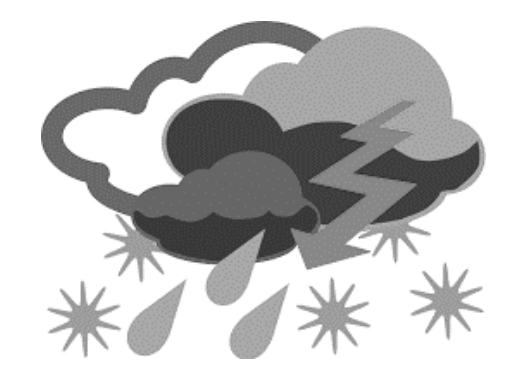

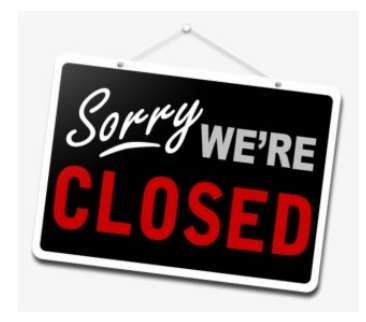

# **FAQs and Common Sub Issues**

How do I login to computers on campus?

• Use the same username and password as you use to login to the SSO.

I can't login to the SSO/EAC/Outlook, etc.

• Contact the Help Desk for any SSO issues [\[help@conroeisd.net](mailto:help@conroeisd.net)]

I don't think I was paid correctly.

• Visit the **[Verifying Days Worked and Sub Pay](https://www.conroeisd.net/wp-content/uploads/2023/01/Verifying-Days-Worked-and-Sub-Pay-2023.pdf)** guide on the [Substitute website](https://www.conroeisd.net/department/hr/substitutes/)).

I worked at a campus but I don't see the day(s) worked in either my past jobs or history in Frontline. What do I need to do to get paid?

• Contact the campus first to be sure your dates were added correctly in the system. I worked last week and still have not been paid!

• View the payroll schedule on the [Substitute website](https://www.conroeisd.net/department/hr/substitutes/)) to see when you will get paid. I can't access Frontline.

• Email us at [substitutes@conroeisd.net](mailto:substitutes@conroeisd.net) so we can send a password reset if needed.

I can't make an assignment – what do I do?

• Be sure to cancel your job in Frontline, and contact the campus ASAP to let them know if you are cancelling within 24 hours.

A teacher wants me to work but can't find me in the system.

- Be sure to add that school to your list of preferred schools in your Frontline dashboard.
- Leave a business card or send a follow-up email so teachers know how to reach you.

Visit the Helpful Resources section of the [Substitute webpage](https://www.conroeisd.net/department/hr/substitutes/)) for information on using Frontline, guides for viewing days worked and pay, etc. A full list of areas covered is listed to the right.

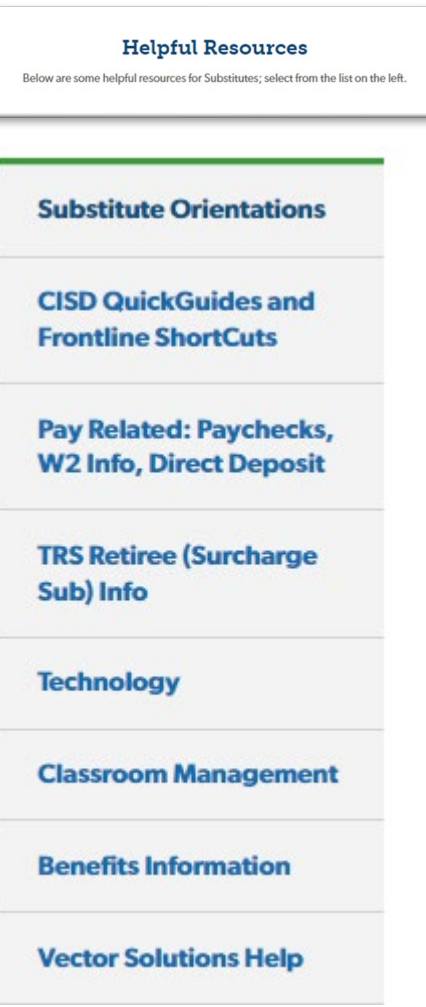

Laurene Wistner, Substitute Manager Jennifer Picazo, Substitute Specialist Michelle Lindley, Substitute Specialist

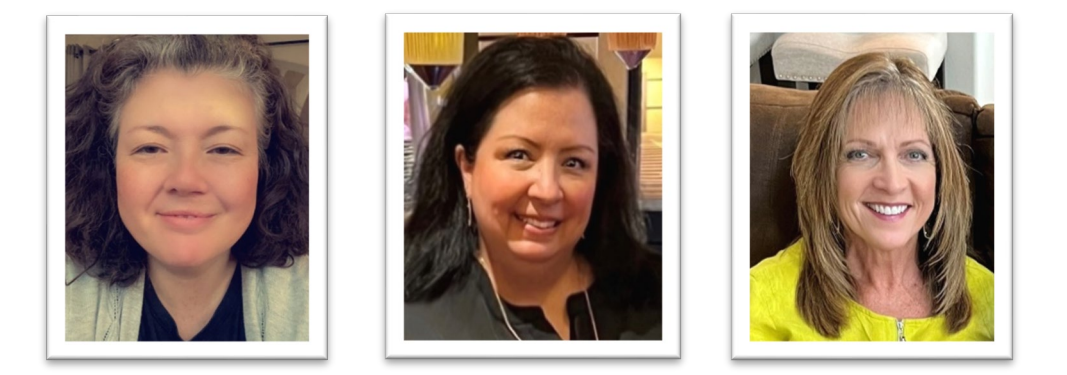

Monday – Friday: 8:00 a.m. – 4:30 p.m.

substitutes@conroeisd.net